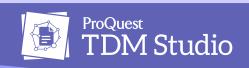

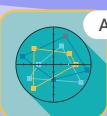

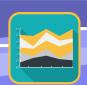

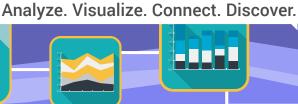

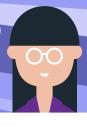

## **TDM Studio:** Visualizations Quick Start

TDM Studio places the power of text and data mining directly in the hands of researchers. This solution from ProQuest gives students, faculty and researchers access to rights-cleared content and text and data mining tools to help make new connections and uncover trends and insights.

This guide provides an overview of the steps needed to get started in Visualizations. These interactive data visualization tools can be used for exploratory research, introducing broad text mining skills across campus and the classroom. For more details see the TDM Studio LibGuide.

| Step                      | Instructions                                                                                                    | Visual Guide                                                                                                    |
|---------------------------|----------------------------------------------------------------------------------------------------|----------------------------------------------------------------------------------------------------|
| Create account /<br>Login | 1. Go to https://tdmstudio.proquest.com 2. Click "Create Account" button 3. Use your institution/university email address to create your account                                                                                                    | Log in to TEM Studio  Log in Conte or account  If providence of the content  If providence of the content  If providence of the content  If providence of the content  If the content of the content  If the content of the content of the content  If the content of the content of the c |
| Create a new project      | <ol> <li>From the TDM Studio home page, select the "Create New Project" button.</li> <li>Select one or more types of Visualizations you would like to include in your project:         <ul> <li>Geographic Analysis</li> <li>Sentiment Analysis</li> <li>Topic Modeling</li> </ul> </li> </ol> | Coata New Project  Which data visualization would vou like to create?  Which days are are translated with the selection.  Topic Modeling  Sectioner Analysis  We make Loady  Topic Modeling  Sectioner Analysis  We make Loady  Topic Modeling  Sectioner Analysis  We make Loady  The Coata                                                                                                    |
| Define dataset            | <ol> <li>Search for your topic using keywords and boolean search commands.</li> <li>Apply filters such as Data Range, Source and Document Type, or de-select Publications from the results.</li> <li>Dataset must be ≤ 10,000 documents in order to generate.</li> </ol>                       | Case Non-Project  See Address of the Case of the Case  |
| Review project            | Select Review Project once there are ≤ 10,000 documents.  • Results will process in the Visualization Dashboard.  • Data processing time may vary based on analysis type and number of documents.                                                                                              | Cand New Project    Cand New Project                                                                                                    |
| Analyze your data         | Create up to 10 projects in the Visualization Dashboard.  • Select a Visualization type from the options identified during dataset creation.  • Begin interacting within the Visualization using the tools provided.                                                                           | Vour Projectsjonen ji of 10) Usunger deterer dit per same jugens same studiosis erabelit.  Note: Section of the same jugens same studiosis erabelit.  Note: Section of the same jugens same studiosis erabelit.  Note: Section of the same jugens same studiosis erabelit.  Note: Section of the same jugens same studiosis erabelit.  Note: Section of the same jugens same studiosis erabelit.  Note: Section of the same jugens same studiosis erabelit.  Note: Section of the same jugens same studiosis erabelit.  Note: Section of the same jugens same studiosis erabelit.  Note: Section of the same jugens same studiosis erabelit.  Note: Section of the same jugens same studiosis erabelit.  Note: Section of the same jugens same studiosis erabelit.  Note: Section of the same jugens same studiosis erabelit.  Note: Section of the same jugens same studiosis erabelit.  Note: Section of the same studiosis erabelit.  Note: Section of the same studiosis erabelit.  Note: Section |

Need help or have questions? Email us at TDMStudio@clarivate.com

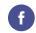

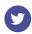

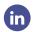

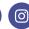

about.proquest.com

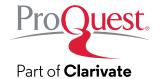